# **How to create good Tags**

Last Modified on 12.03.2024

## **Why use it**

A Tag marks a single element that should be tracked to measure a user interaction within the customer application.

It is connected to HEART analytics, which enables businesses to track and improve digital adoption.

- $\bullet$  To learn more about [Tags](https://docs.userlane.com/docs/tags) in Userlane, check the following section on Tags in the Editor.
- To find out more about understanding the impact, opportunities, and risks regarding underlying application usage, please check the [following](https://docs.userlane.com/docs/what-is-heart) section on HEART.

### **Before setting up Tags**

- To work with Tags, the **Advanced analyticsoption must be enabled** in the [Analytics](https://docs.userlane.com/docs/analytics-privacy-settings) setting menu located in the Portal.
	- Check with your team the webpages where you wish **not** to have analytics running and update the exceptions **before** enabling Advanced analytics.
- **Research the processes** within your organization and how they are completed with the help of the underlying application.
- Find out which elements (e.g., buttons) **emphasize the best way to process completion**.
	- are they located on multiple webpages? Do you need to differentiate the elements per language?

### **How to create good Tags**

1. Use Tags to understand how many times a process is started and how many times it has ended. (Start button vs Submit button).

2. Place tags along a process (Onboarding) to access where users are dropping off.

3 Understand if the users are still accessing the wrong/deprecated section/button/functionality to correct the behaviour.

4. When creating Tags, Userlane will automatically assign a name to each Tag. We**recommend** deciding on a name structure as early as possible. In that way, you can easily navigate later to the Tags list view which will contain dozens of entries.

Example:

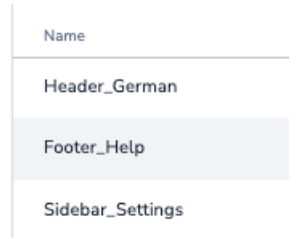

5. If you wish to track an element on a single page or multiple pages, use page [segmentation](https://docs.userlane.com/docs/page-segmentation).

6. If your website is multilingual, and you wish to track the user interactions with a single button available in different languages, create two different Tags, and use the Content [Selector](https://docs.userlane.com/docs/target-specific-text-for-an-element-with-the-content-selector) for each of them to track only elements that contain words in the respective language.

#### **After you set up Tags**

Access the Task Success page in the Portal to understand how users interact with the tagged elements.

If you wish to track another element, we**recommend** first deactivating the ones you do not want to have tracked anymore, and creating a new one from the beginning so that the tracking data does not get mixed.